# **ANLEITUNG | BERECHNUNGSBOGEN REINIGUNGSKOSTEN**

# **1. Öffnen der Excel-Tabelle**

**Öffnen** Sie die Excel-Tabelle, indem Sie mit "**Doppelklick**" auf die Excel-Tabelle klicken:

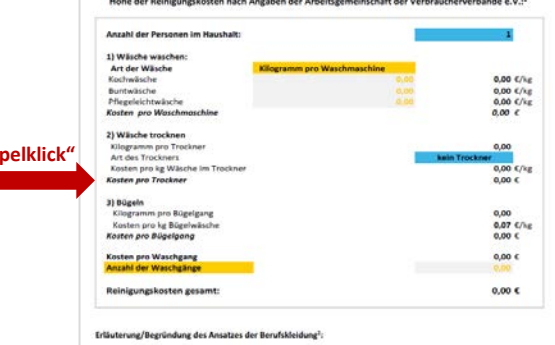

# **2. Anzahl der Personen im Haushalt im Dropdownmenü**

Erfassen Sie die **Anzahl der Personen**, die im Haushalt leben, im Dropdown-Menü:

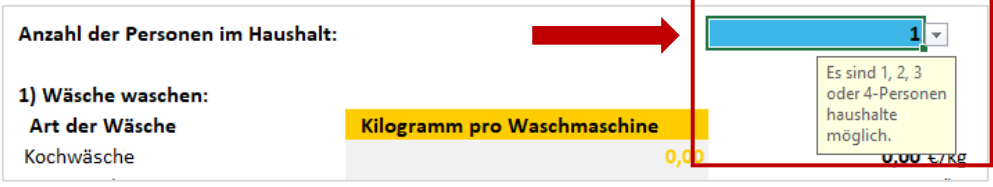

## **3. Kilogramm pro Waschmaschine**

Erfassen Sie die **kg-Fassung** Ihrer Waschmaschine (zwischen 1 kg und 6 kg möglich), je nach **Wäsche-Art**.

**"Doppelklick"**

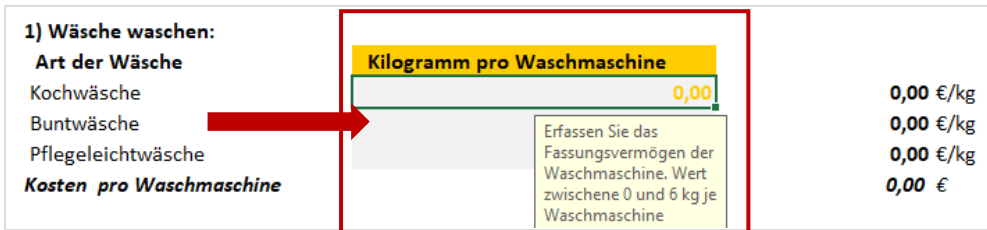

#### **4. Trockner**

Erfassen Sie die Art des Trockners bzw. die Information, falls kein Trockner zur Verfügung steht.

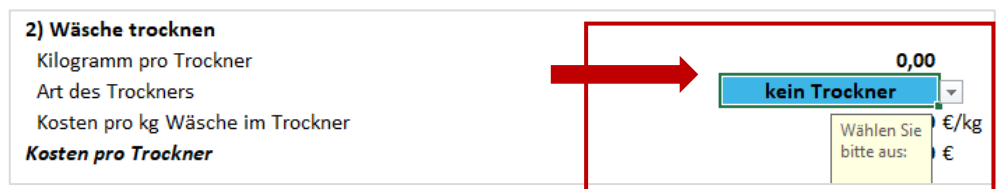

## **5. Anzahl der Waschgänge**

Erfassen Sie die Anzahl der **Waschgänge** im **VZ.**

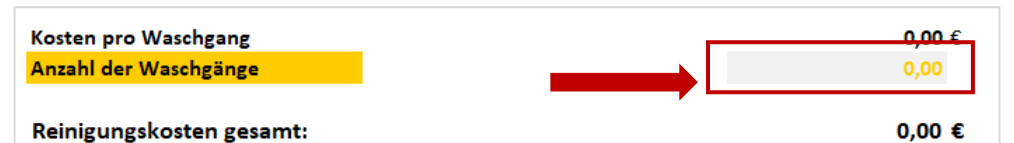

## **Hinweis:**

Je nach Personen im Haushalt mindern bzw. erhöhen sich die abziehbaren Beträge:

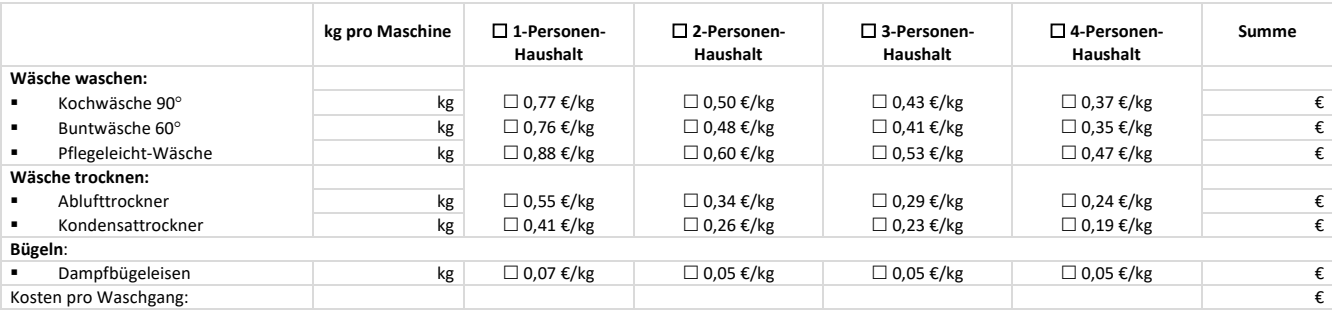